## MCG Cite AutoAuth Provider Access QRG

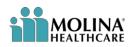

## **REFERENCE GUIDE**

The following steps outline how providers can submit Prior Authorization requests utilizing the MCG Cite AutoAuth process. This QRG is specific to AutoAuth for Advanced Imaging.

| Step-by-Step Guide                                                              |                                                                                                    |                                                        |
|---------------------------------------------------------------------------------|----------------------------------------------------------------------------------------------------|--------------------------------------------------------|
| Step 1                                                                          | MOLINA<br>HEALTHCARE                                                                                                    |                                                        |
| User will sign into Provider Portal using<br>User ID and Password               | Welcome to the Provider Portal!         The care of business on your schedule. The portal is yours to use 24 hours a day, seven days a veck. If an easy wey for you to accomplia a number of task, including.         Image: A care of business on your schedule. The portal is yours to use 24 hours a day, seven days a veck. If an easy wey for you to accomplia a number of task, including.         Image: A care of business on your schedule. The portal is yours to use 24 hours a day, seven days a veck. If an easy wey for you to accomplia a number of task, including.         Image: A care of business on your schedule. The portal is your care of task. The portal is your care of task. The port                                                                                                    | uup Tool                                               |
|                                                                                 | Provider Login         User ID       Password:         IRGARCIA          Forgot Your Password? Account Unlock       Sign In         Provider already registered? I Request Access for new user       Provider already registered? I Request Access for new user         C2021 Molina Healthcare, Inc. All rights reserved       For technical support call (866) 449-6848       HIPAA Privacy. Notice   Molina - Terms of Use Action                                                                                                    | Website Privacy                                        |
| Step 2                                                                          | Witcome, AJ A                                                                                                    | Jul 28 2021 8:20<br>Jul 28 2021 8:20<br>Jul 28 Contact |
| User will navigate to Service<br>Request/Authorization drop down on left-       | Provider Portal         Messages and Announcements         Recent Activity           Member Eligibility <ul> <li>You tave (215) new messages</li> <li>Claims</li> <li>Claims</li> <li>Strivice Request/Authorization</li> <li>Service Request/Authorization</li> <li>Claims</li> <li>Claims</li></ul>                                                                                                    | My Favorites                                           |
| hand side of the page and select "Create<br>Service Request/Authorization link" | Status Ingany United Status Ingany United Status In | Create Claim S<br>Institutional Inqu                   |
|                                                                                 | Open Incomplete Service Request/Multitation  Circuite Service Request/Multitation  Circuite Service Request/Multitation Template Pharmacy Authorization Portal                                                                                                    | Downloaded<br>Claims Report                            |
|                                                                                 | Member     HEDIS Profile     Reports     HEDIS archite     Reports     HEDIS Archite     Reports     HEDIS Archite     HEDIS Archite     Reports     HEDIS Archite     Reports     HEDIS Archite     Reports     HEDIS     HEDIS     HE      | Service<br>Request/Authoriz<br>atio.                   |
|                                                                                 | Links Forms Account Tools                                                                                                    |                                                        |
|                                                                                 |                                                                                                    | SIAK "PLUS<br>tormatifier + torches                    |
|                                                                                 |                                                                                                    |                                                        |
|                                                                                 |                                                                                                    |                                                        |

| Step 3                                                                                                    |                                                                                                    |
|----------------------------------------------------------------------------------------------------|----------------------------------------------------------------------------------------------------|
|                                                                                                    | Service Information                                                                                                    |
| Complete authorization details as per the<br>current method for submitting an ePortal<br>prior authorization request                                                                                                    | Calculation       Submit Data       Submit Data                                                                                                    |
| Step 4                                                                                                    |                                                                                                    |
| <ul> <li>Once all qualifying AutoAuth criteria is met, "Continue to MCG" button will populate. Qualifying criteria consists of:</li> <li>Provider from a participating AutoAuth state</li> <li>Member from a participating AutoAuth state and line of business</li> <li>Type of service: Diagnostic Radiology</li> <li>Place of service: Outpatient</li> <li>***Transplant Screening-No (New field)</li> <li>Only Advanced Imaging Procedure codes</li> <li>Supporting clinical documentation attached</li> <li>Referred to contracted provider/facility</li> </ul> | Machemed   Type of Allachineet ?: ??- Segues Date for WireLeader   Type of Allachineet ?: ??- Segues Date for WireLeader   Concept Edite formatta pro 07, TTE, Dit 2, Bit and CEA, Wile and CEA, Wile and |

## Step 5

Upon selecting "Continue to MCG" the MCG Authorization Request screen will pop up in a new window on top of the service authorization request screen

User will select "Document Clinical"

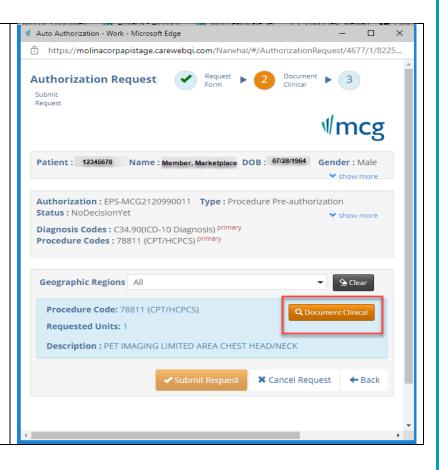

| Step 6                                                                     | Diagnosis Codes : C34.90(ICD-10 Diagnosis) primary         Procedure Codes : 78811 (CPT/HCPCS) primary                                                                                                    |
|----------------------------------------------------------------------------|----------------------------------------------------------------------------------------------------|
| User will select boxes next to each indication that member meets. Once all | Geographic Regions All                                                                                                    |
| applicable indications are checked, user<br>will select save               | Procedure Code: 78811 (CPT/HCPCS)                                                                                                    |
|                                                                            | Requested Units: 1 Description : PET IMAGING LIMITED AREA CHEST HEAD/NECK                                                                                                    |
|                                                                            | A-0098 - Tumor Imaging Positron Emission Tomography (PET) and PET-CT - (AC)                                                                                                    |
|                                                                            | <ul> <li>The procedure is/was needed for appropriate care of the patient because of</li> <li>Cancer or neoplasm, initial evaluation or staging needed (from diagnosis nough initial staging), as indicated by</li> <li>Additional imaging information required to assess</li> <li>Anatomic extent of tumor, if results will assist with selection of optimal antitumor treatment ()</li> <li>Appropriateness of patient for invasive diagnostic or therapeutic procedure ()</li> <li>Optimal anatomic location for invasive procedure ()</li> <li>PET or PET-CT not yet performed (prior to initiation of treatment) ()</li> <li>Solid tumor malignancy, biopsy-proven or strongly suspected ()</li> <li>The atment not yet initiated ()</li> <li>Type of tumor is</li> <li>Cancer or neoplasm, subsequent evaluation or staging needed (after completion of initial treatment through monitoring for recurrence), as indicated by</li> </ul> |
|                                                                            | Submit Request Cancel Request ← Back                                                                                                    |
|                                                                            | •                                                                                                    |
|                                                                            | <                                                                                                    |

| Step 7<br>User will then select Submit Request                                                                              | Authorization Request<br>Submit<br>Request<br>Submit<br>Submit<br>Submit<br>Subm |
|----------------------------------------------------------------------------------------------------|----------------------------------------------------------------------------------------------------|
|                                                                                                    | Patient 12345678 Name: Member, Marketplace DOB: 07/28/1964 Gender: Male                                                                                                    |
|                                                                                                    | Authorization : EPS-MCG2120990011 Type : Procedure Pre-authorization<br>Status : NoDecisionYet Show more<br>Diagnosis Codes : C34.90(ICD-10 Diagnosis) primary<br>Procedure Codes : 78811 (CPT/HCPCS) primary                                                                                                    |
|                                                                                                    | Geographic Regions All                                                                                                    |
|                                                                                                    | Procedure Code: 78811 (CPT/HCPCS)     Show more  Requested Units: 1  Description : PET IMAGING LIMITED AREA CHEST HEAD/NECK                                                                                                    |
|                                                                                                    | This system provides access to MCG evidence-based guidelines; however the determinations made using this system are directed by the health plan, based on a number of factors.                                                                                                    |
|                                                                                                    | MCG Health<br>Copyright © 2021 MCG Health, LLC<br>All Rights Reserved.<br><i>CPT Copyright © 2020 American Medical Association. All rights reserved.</i>                                                                                                    |
|                                                                                                    |                                                                                                    |
| Step 8                                                                                                    | 🖬 https://provideru03.molinahealthcare.com/ServiceRequest/MCGAutoAuthSubmitRequ 🖓 🗆 🗙                                                                                                    |
| Once request is submitted user will be<br>prompted to close the pop-up window to<br>complete the service request submission | <ul> <li>https://provideru03.molinahealthcare.com/ServiceRequest/MCGAutoAuthSubmitRequest?i</li> <li>Please close this popup by clicking on (X) to proceed with Service Request Submission.</li> </ul>                                                                                                    |
|                                                                                                    |                                                                                                    |
|                                                                                                    |                                                                                                    |
|                                                                                                    |                                                                                                    |

| Step 9                                      | Service Request/Authorization Form                                                                                                    |
|---------------------------------------------|----------------------------------------------------------------------------------------------------|
|                                             | For Medicare Part 8 drug provider administered drug therapies, please direct Prior Authorization reguests to Novologic for submission. For a list of codes requiring Prior Authorization, please refer to the Prior Authorization Lokup Tool. You may access the Novologic portal via this SSD link here or fax in a prior authorization at 800-391-6137    |
| Once pop up window is closed user will      | Submittal Tracking Number: 2119490005 Add another Service Request/Authorization for the Member<br>EpisodeID : EPS-00003395                                                                                                    |
| receive confirmation message with the       |                                                                                                    |
| following details:                          | Authorization Status : APPROVED                                                                                                    |
| <ul> <li>Tracking number</li> </ul>         | Based on the information provided, your request for services has been approved. However, Prior Authorization is not a guarantee of payment for services. Payment is dependent<br>on member eligibility at the time of service, benefit coverage and limitations, provider agreements, and submission of accurate claims.                                    |
| MCG Episode ID                              |                                                                                                    |
|                                             | Expand to view Manage And Use Templates Service Request/Authorization Form                                                                                                    |
| , tallelization otalao (, pprotoa of        |                                                                                                    |
| In Review)                                  | For Medicare Part B drug provider administered drug therapies, please direct. Prior Authorization reguests to Novelogix for submission. For a list of codes requiring Prior Authorization, please refer to the Prior Authorization. Lookup Tool. You may access the Novelogix portal via this SSD link bere or fax in a prior authorization at 680-391-6437 |
|                                             | Submittal Tracking Number: 2119490000 Add another Service Request/Authorization for the Hember<br>EpisodeID : EPS-00003385                                                                                                    |
|                                             | Authorization Status : IN REVIEW                                                                                                    |
|                                             |                                                                                                    |
|                                             | Your request has been received. You must wait for approval before performing services.                                                                                                    |
|                                             | Equad to view Manago And Use Tempites                                                                                                    |
| Step 10                                     |                                                                                                    |
|                                             |                                                                                                    |
| If Amproved provider can preceded with      |                                                                                                    |
| If Approved, provider can proceed with      |                                                                                                    |
| service requested.                          |                                                                                                    |
|                                             |                                                                                                    |
| If In Review, the request will undergo the  |                                                                                                    |
| current internal review process and         |                                                                                                    |
| provider will be notified of decision using |                                                                                                    |
| the current notification process            |                                                                                                    |
| the current notification process            |                                                                                                    |
|                                             |                                                                                                    |
|                                             |                                                                                                    |
|                                             |                                                                                                    |
|                                             |                                                                                                    |
|                                             |                                                                                                    |
|                                             |                                                                                                    |
|                                             | ·                                                                                                    |